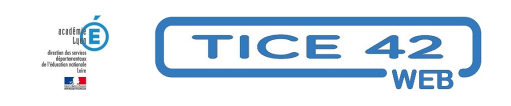

## **Une balance virtuelle interactive**

- Logiciels et sites web - Sciences et technologie -

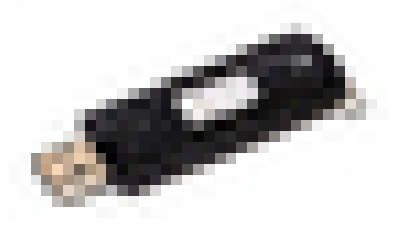

Date de mise en ligne : mercredi 30 décembre 2020

**Copyright © TICE 42 - Tous droits réservés**

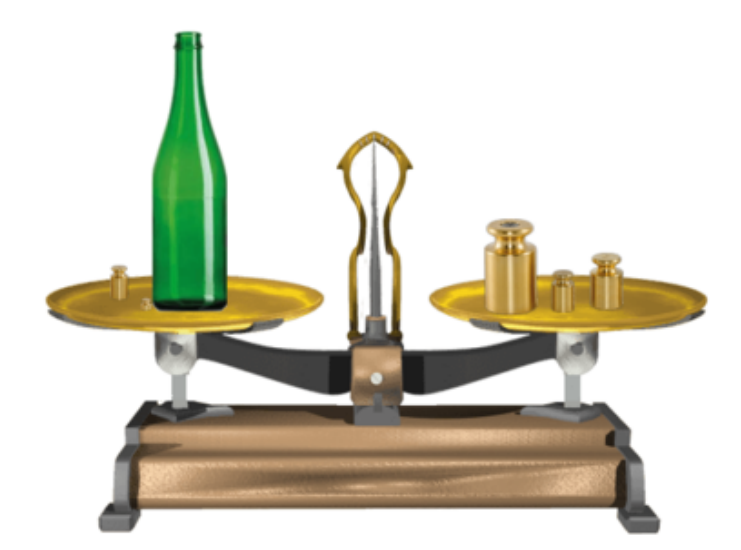

## **Problème :**

J'utilise une balance Roberval pour montrer aux élèves comment effectuer une pesée mais tous ne voient pas bien ce que je fais...

## **Solution :**

[bloc\_ombre] Projeter une balance virtuelle et effectuer des pesées en manipulant les masses avec la souris.

On trouve sur internet des balances interactives plus ou moins réalistes. L'équipe TICE 42 a sélectionné pour vous celle proposée par le site "logicieleducatif.fr : "logicieleducatif.fr : https://www.logicieleducatif.fr/eveil/sciences/combien-ca-pese.php

On peut s'entrainer en collectif puis en binôme ou seul sur un ordinateur ou une tablette.

[/bloc\_ombre] [bloc\_ombre] **–** Vous pouvez également télécharger la balance ci-dessous, décompresser le fichier (clic droit - "extraire tout") et ouvrir la balance en cliquant sur "balance.exe" si vous souhaitez travailler sans être connecté à Internet.

https://tice42.enseigne.ac-lyon.fr/spip/local/cache-vignettes/L64xH64/zip-f045b.svg

[/bloc\_ombre]